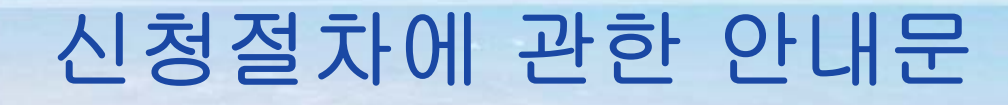

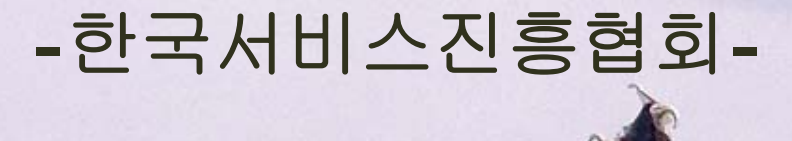

-1-

#### 병원서비스코디네이터 온라인시험응시 방법 안내

1. 홈페이지 접속………………………………..3 2. 개인회원 등록………………………………..4~6 3. 코디시험 접수………………………………..7~11 4. 접수내역 조회 및 수험표 출력…………….12~15 5. 합격여부 확인……………………………….16~18

 $-2-$ 

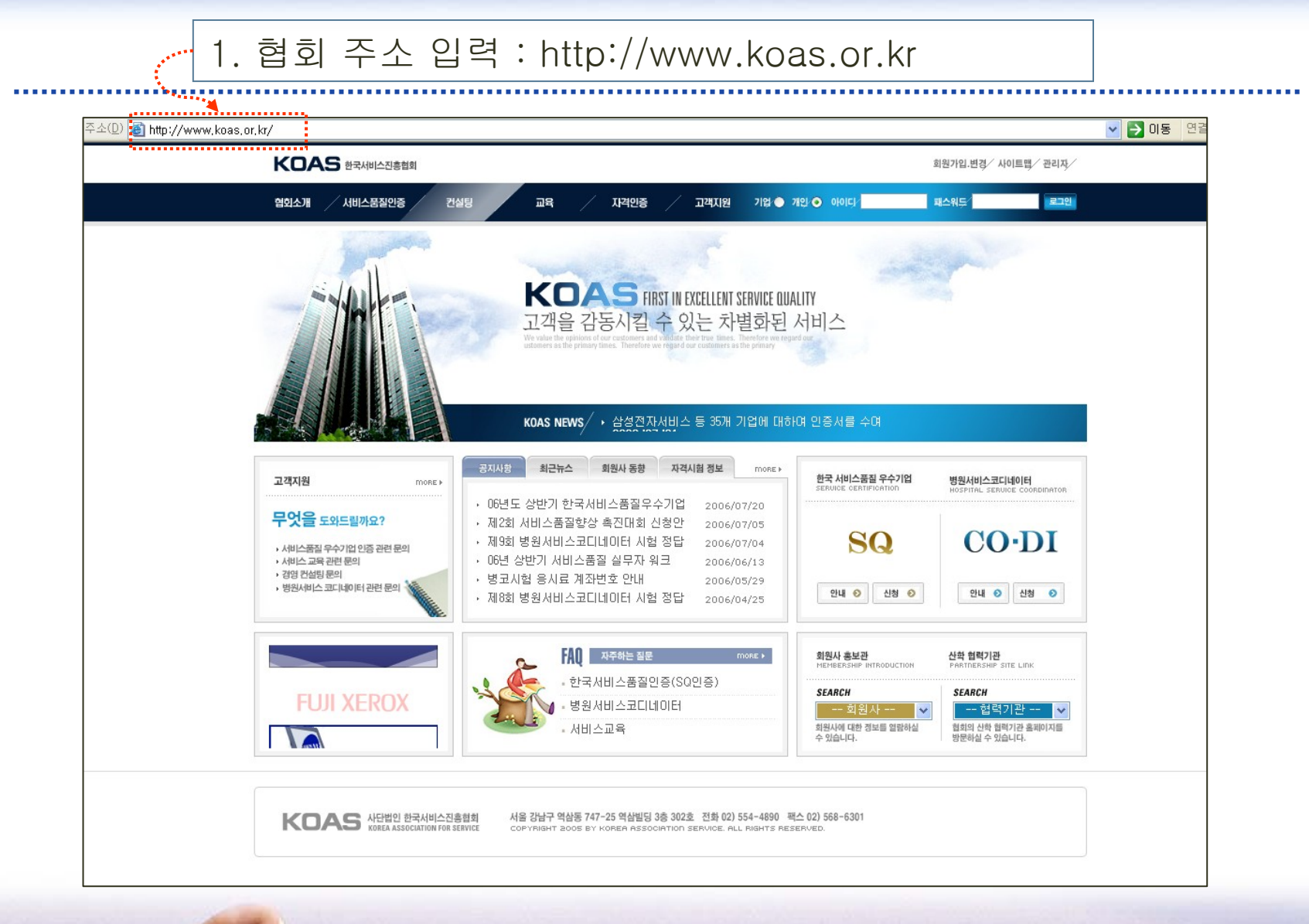

 $-3-$ 

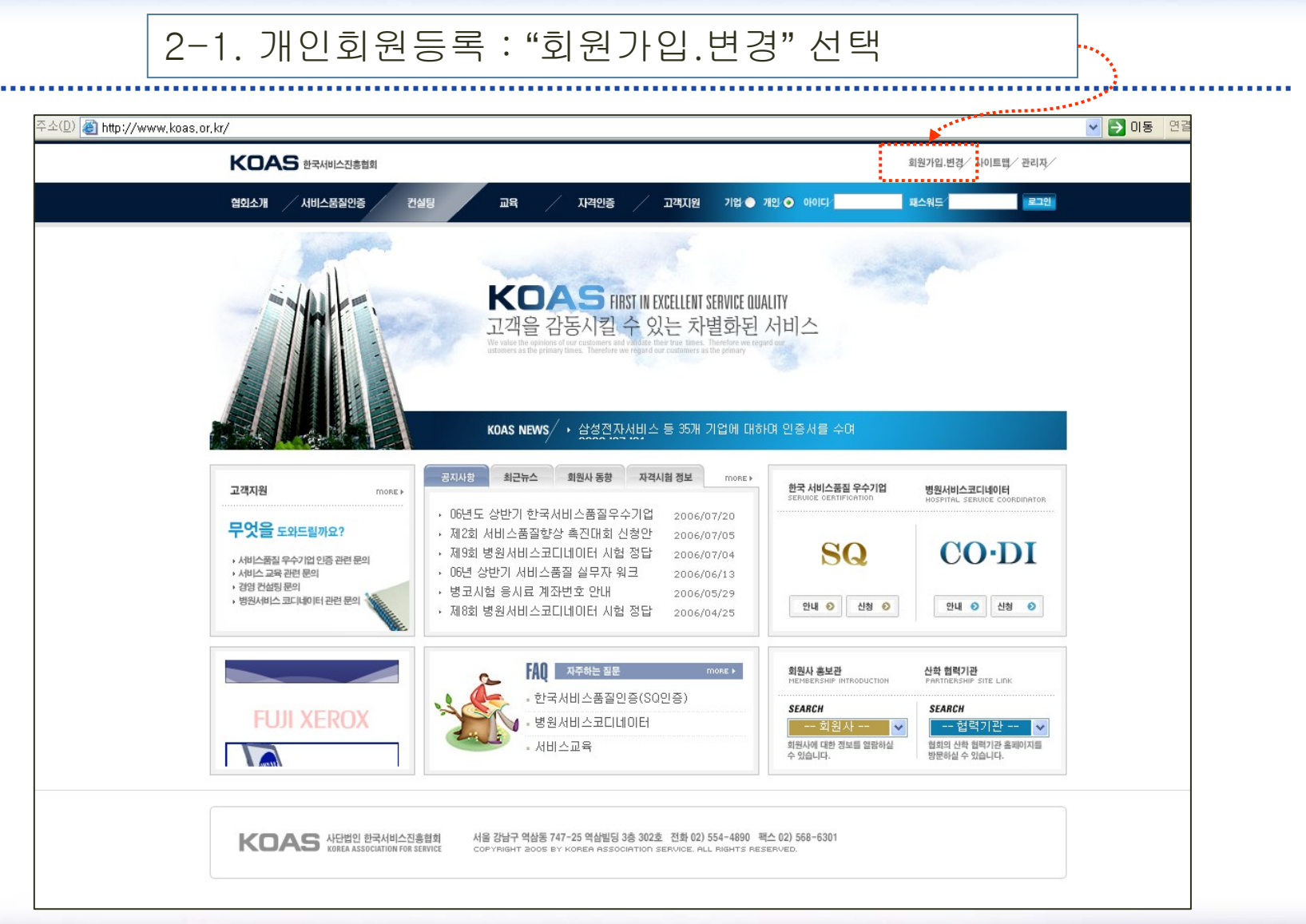

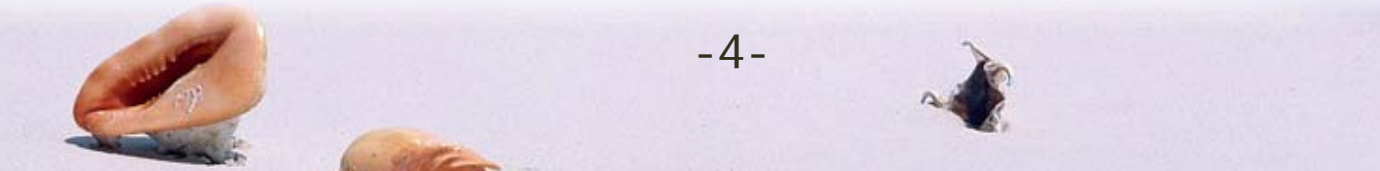

#### 2-2. 개인회원등록 : "개인회원가입 "

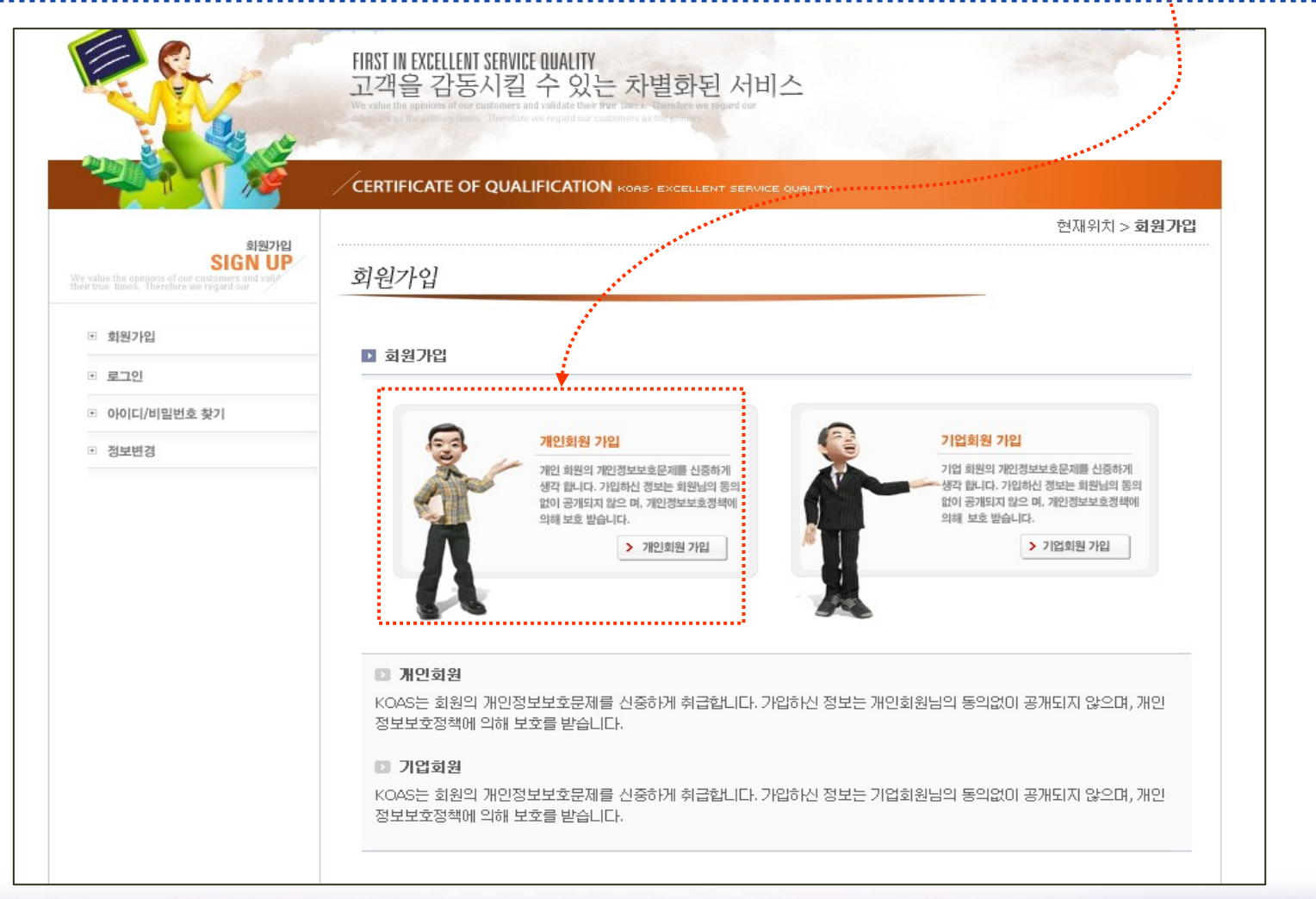

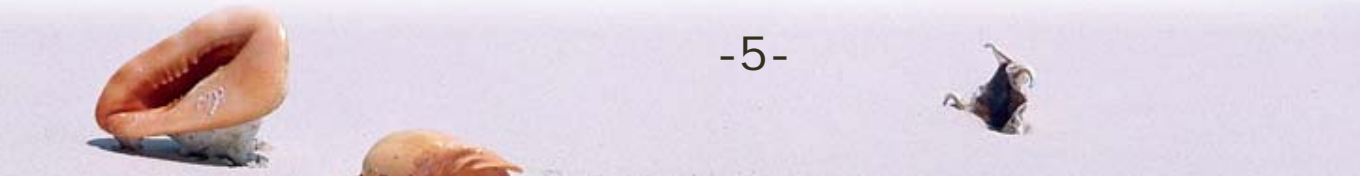

#### 2-3. 개인회원등록 : 각 항목에 정확하게 기재 후 "확인 "버튼 누름

医血管囊肿

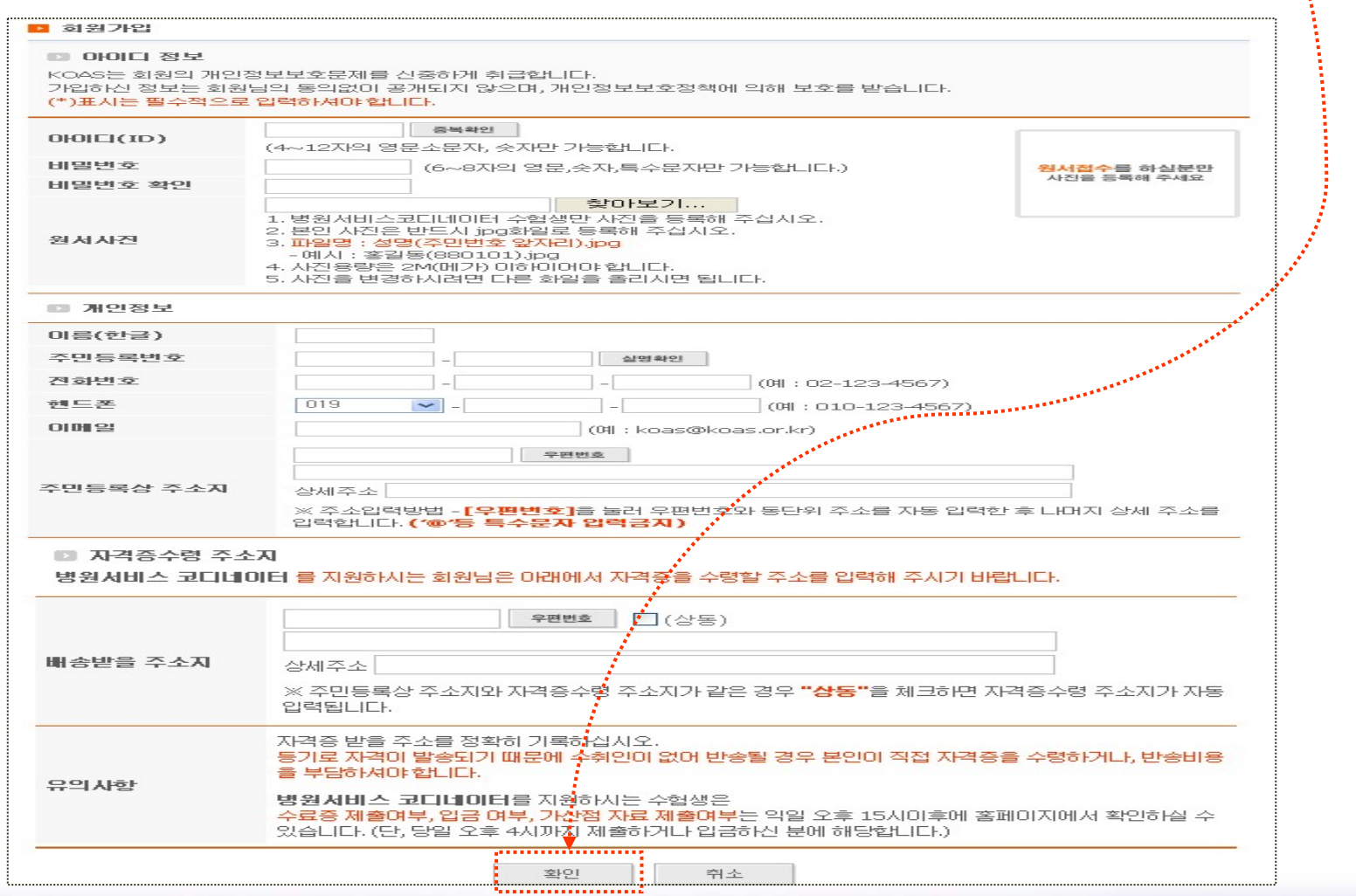

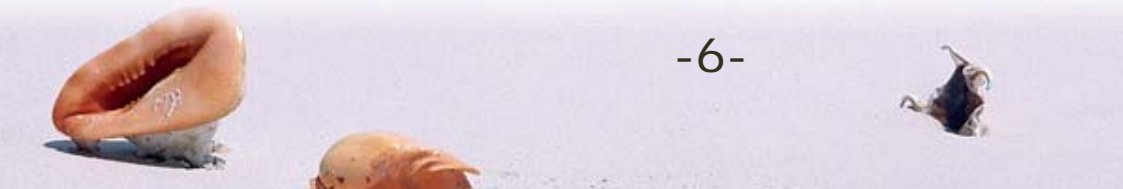

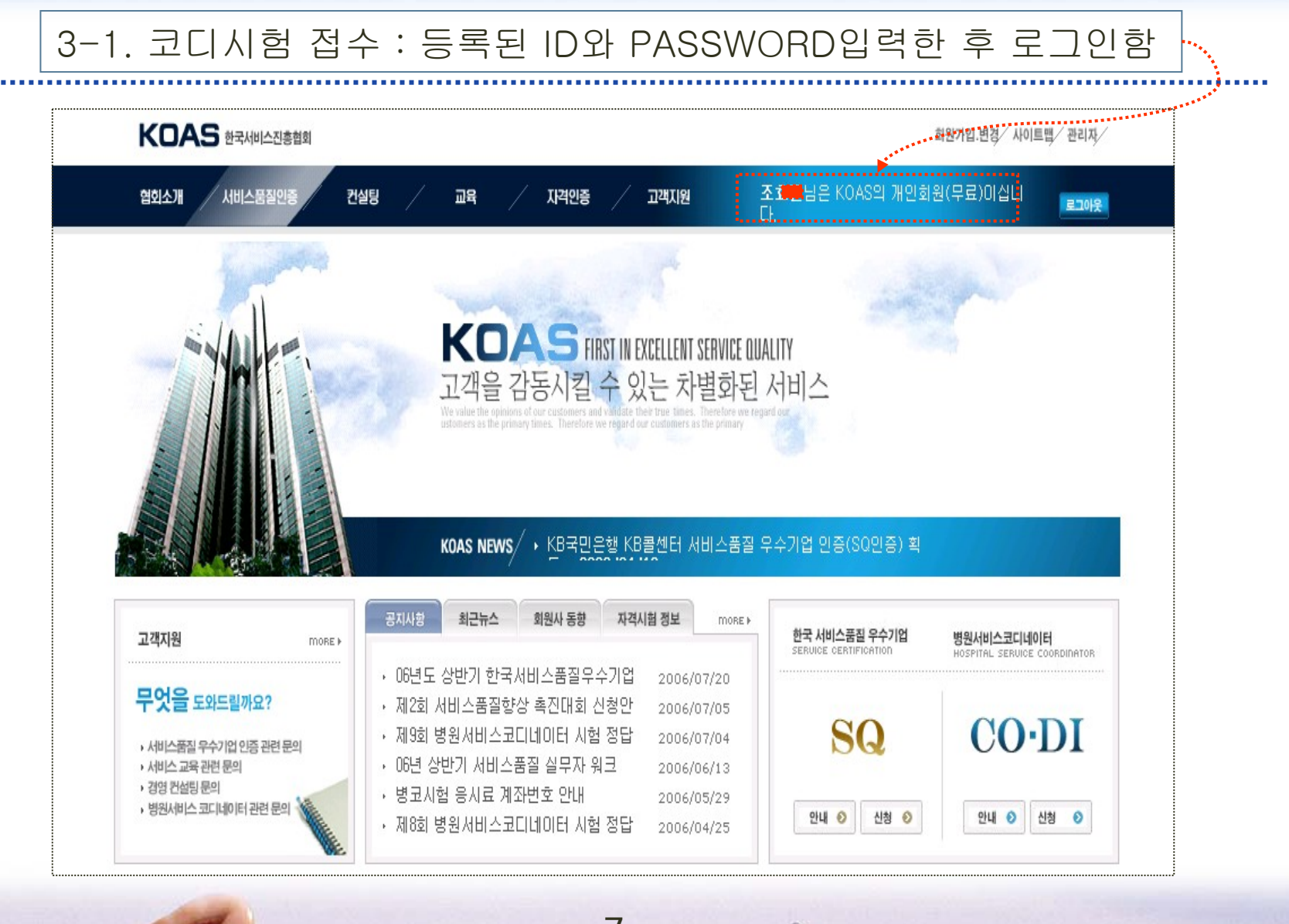

-7-

#### 3-2. 코디시험 접수 : 로그인 후 CODI 신청 버튼을 누름

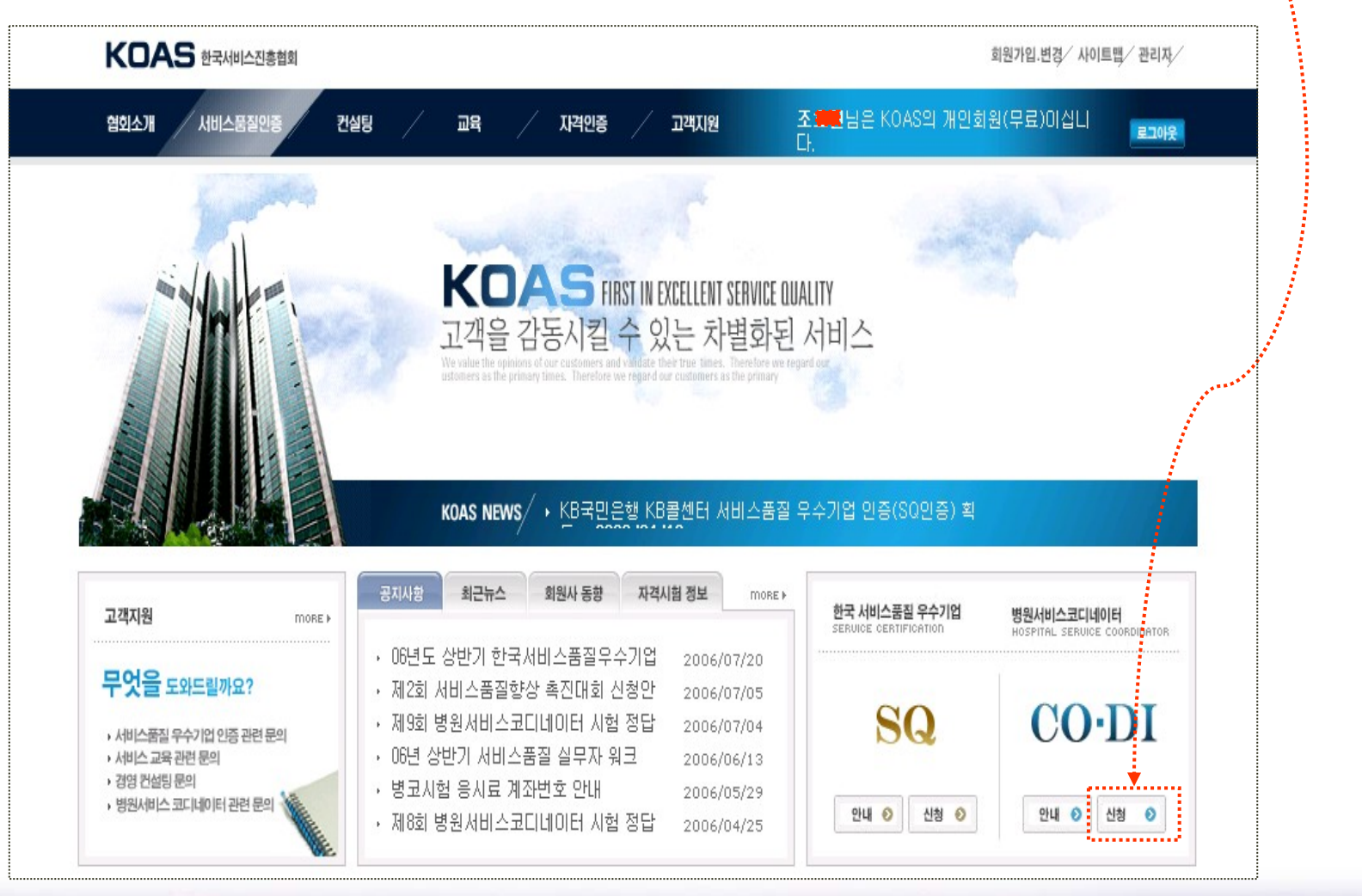

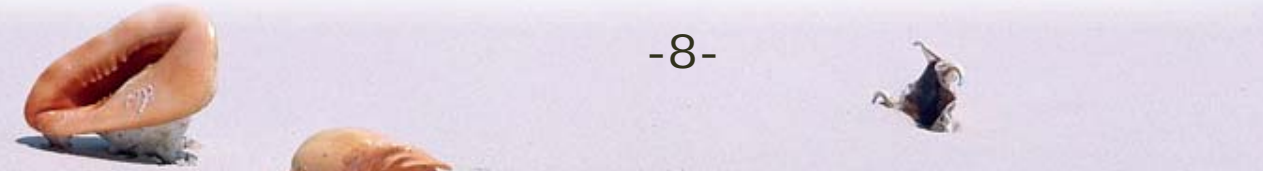

### 3-3. 코디시험 접수 : "병원서비스코디네이터 자격시험 신청" 누름

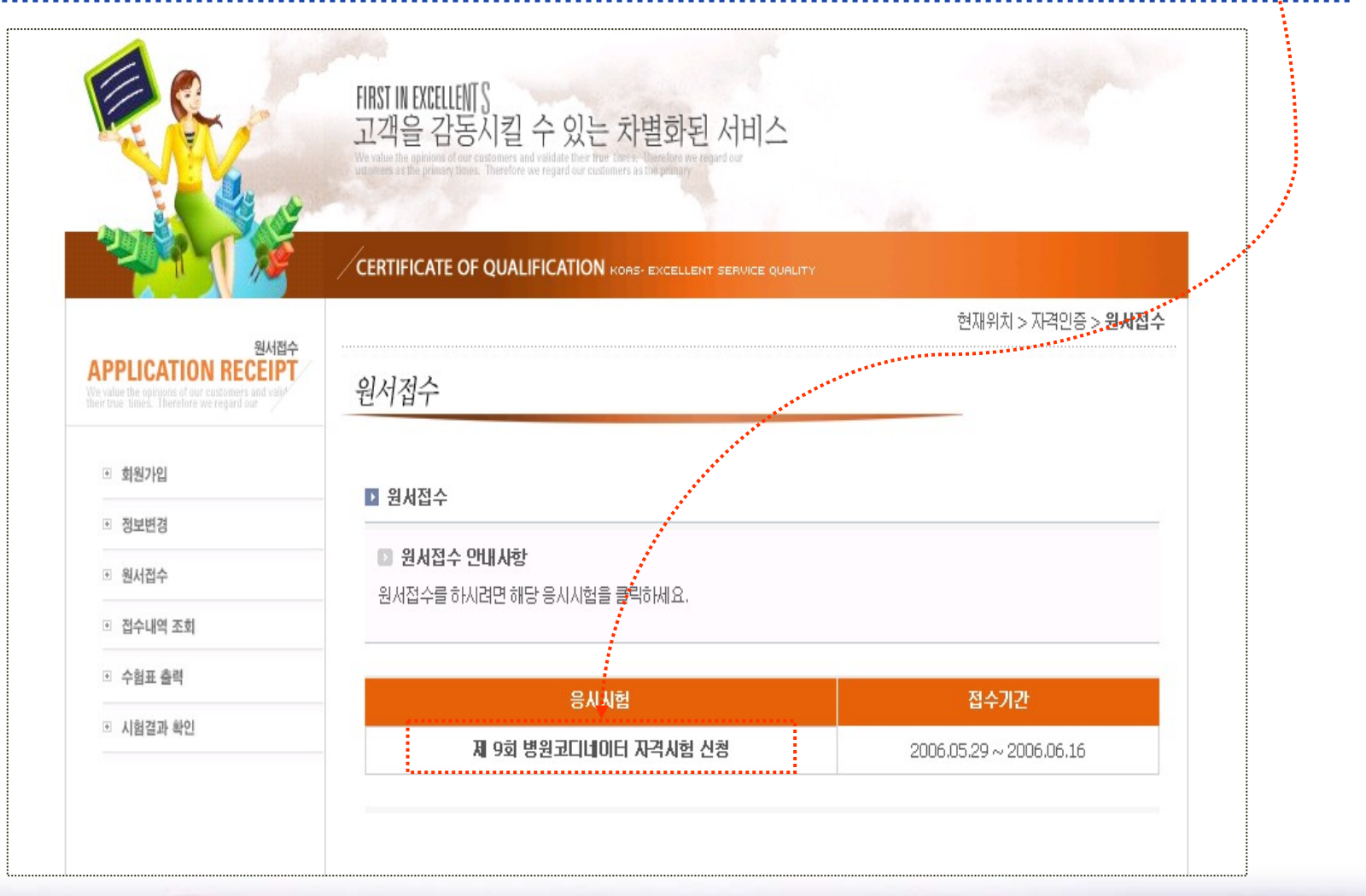

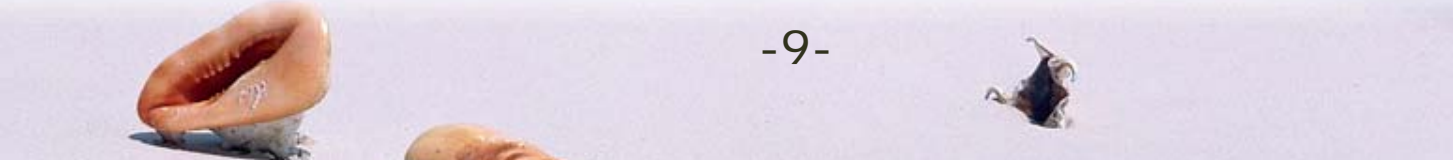

#### 3-4. 코디시험 접수 : 각 항목에 정확하게 기재 후 "접수 "버튼 누름

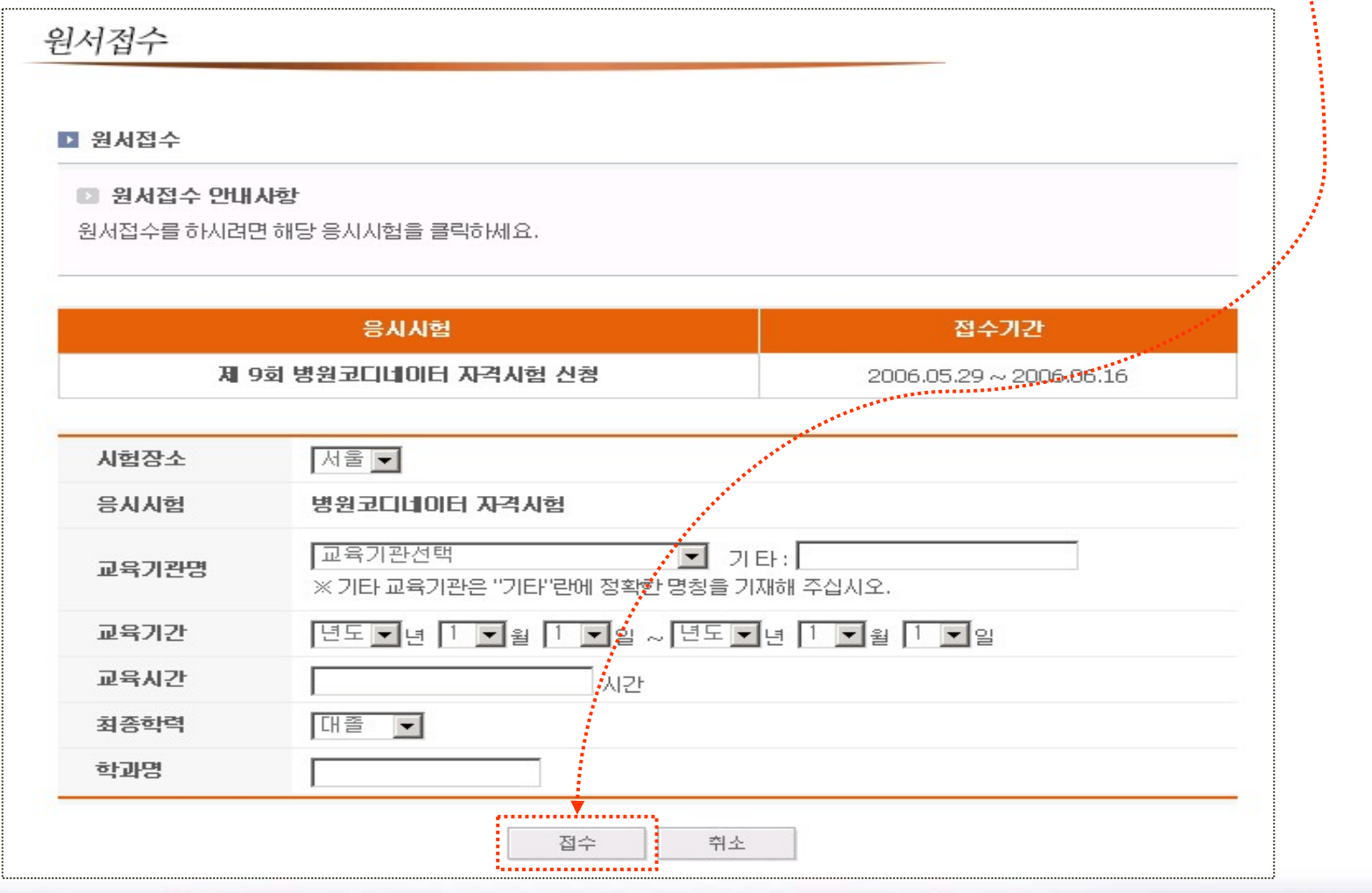

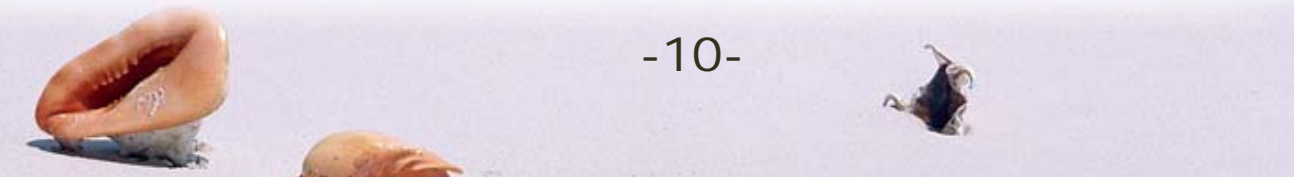

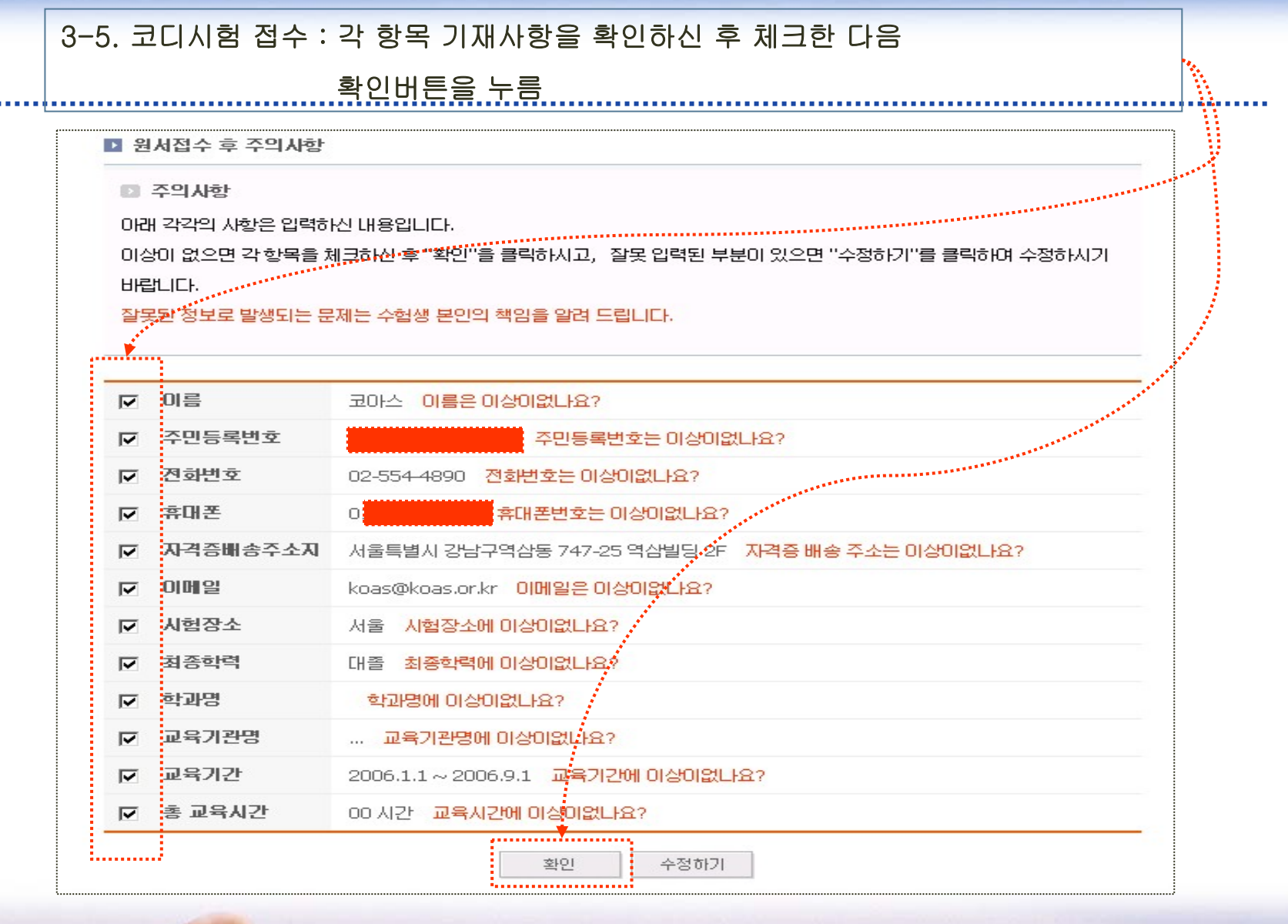

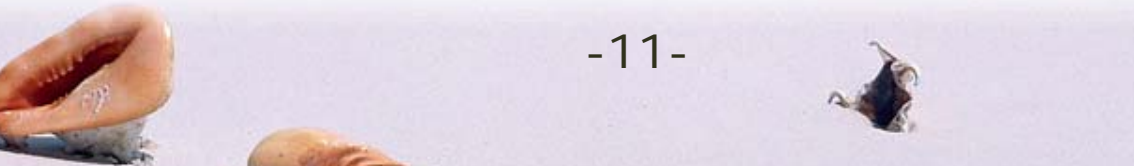

#### 4-1. 수험표 출력 : 병원코디 원서접수 완료 후 "수험표 "출력 누름

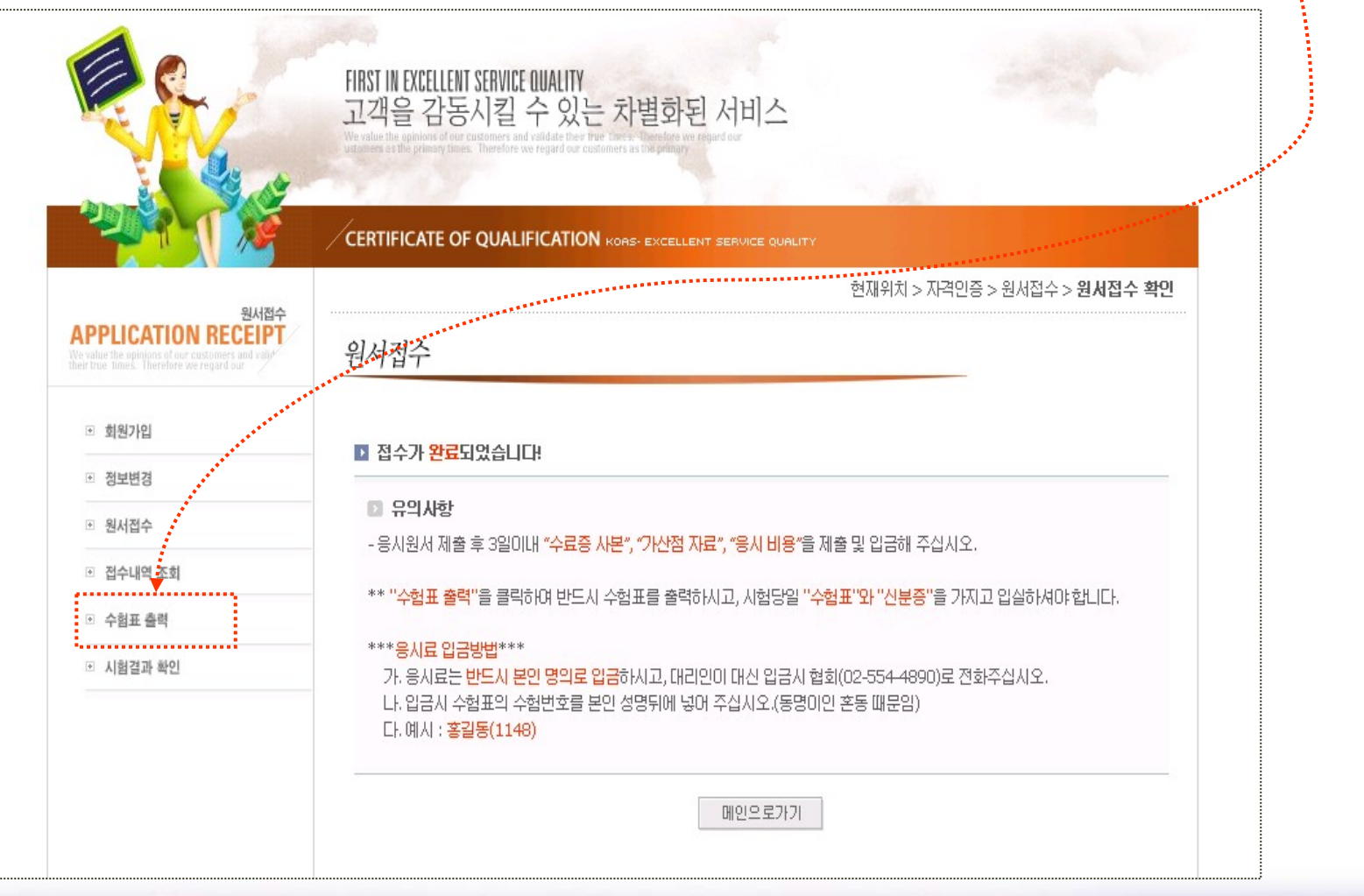

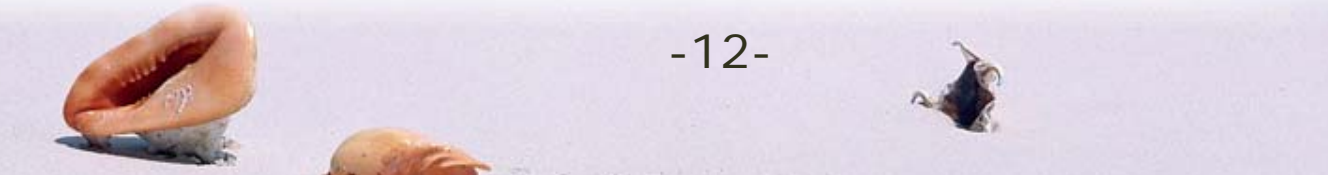

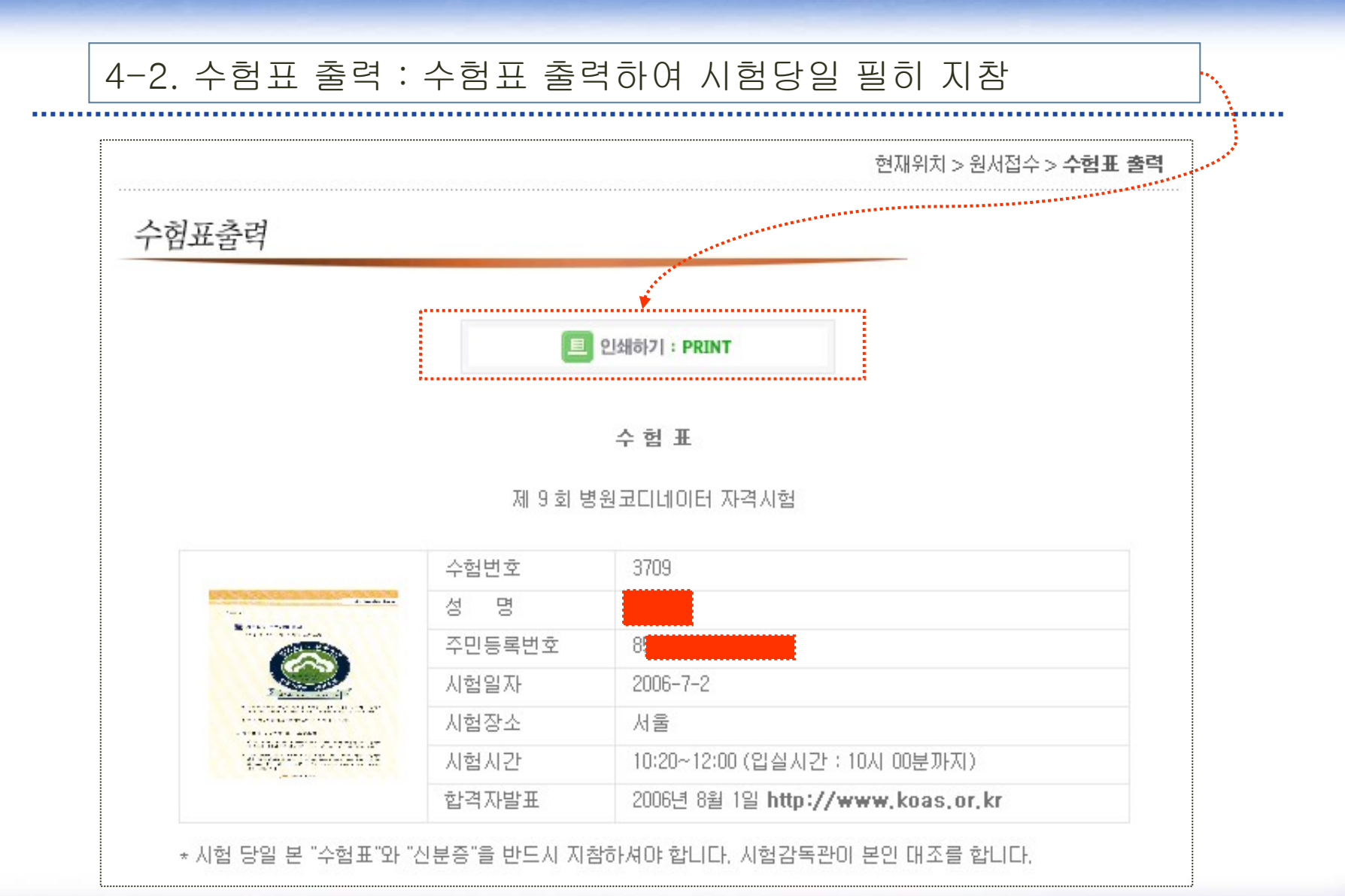

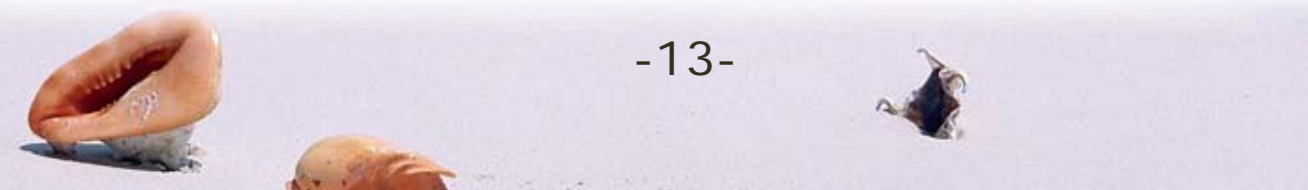

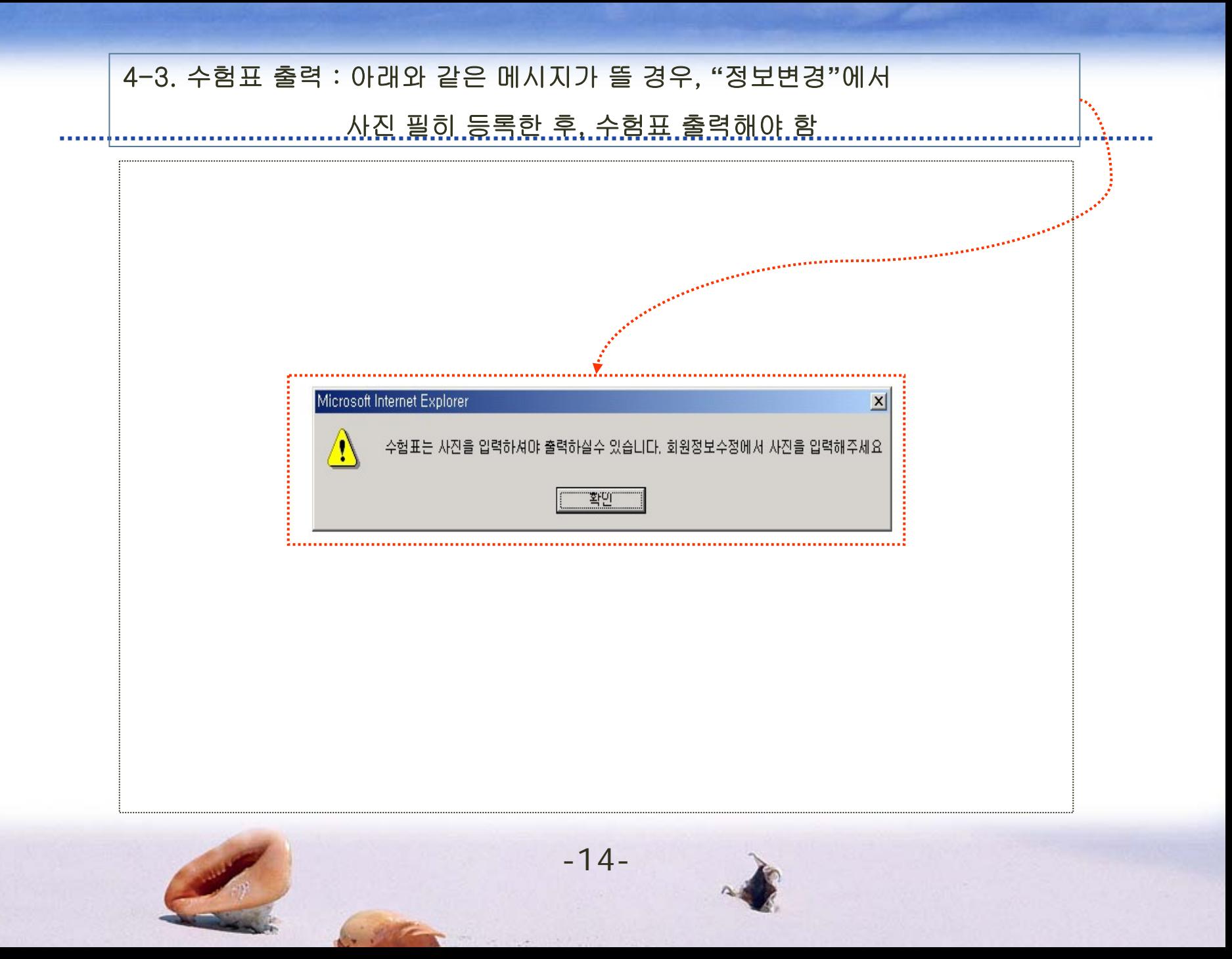

# 4-4. 접수내역 조회 : 응시료, 수료증, 가산자료 제출 여부 확인

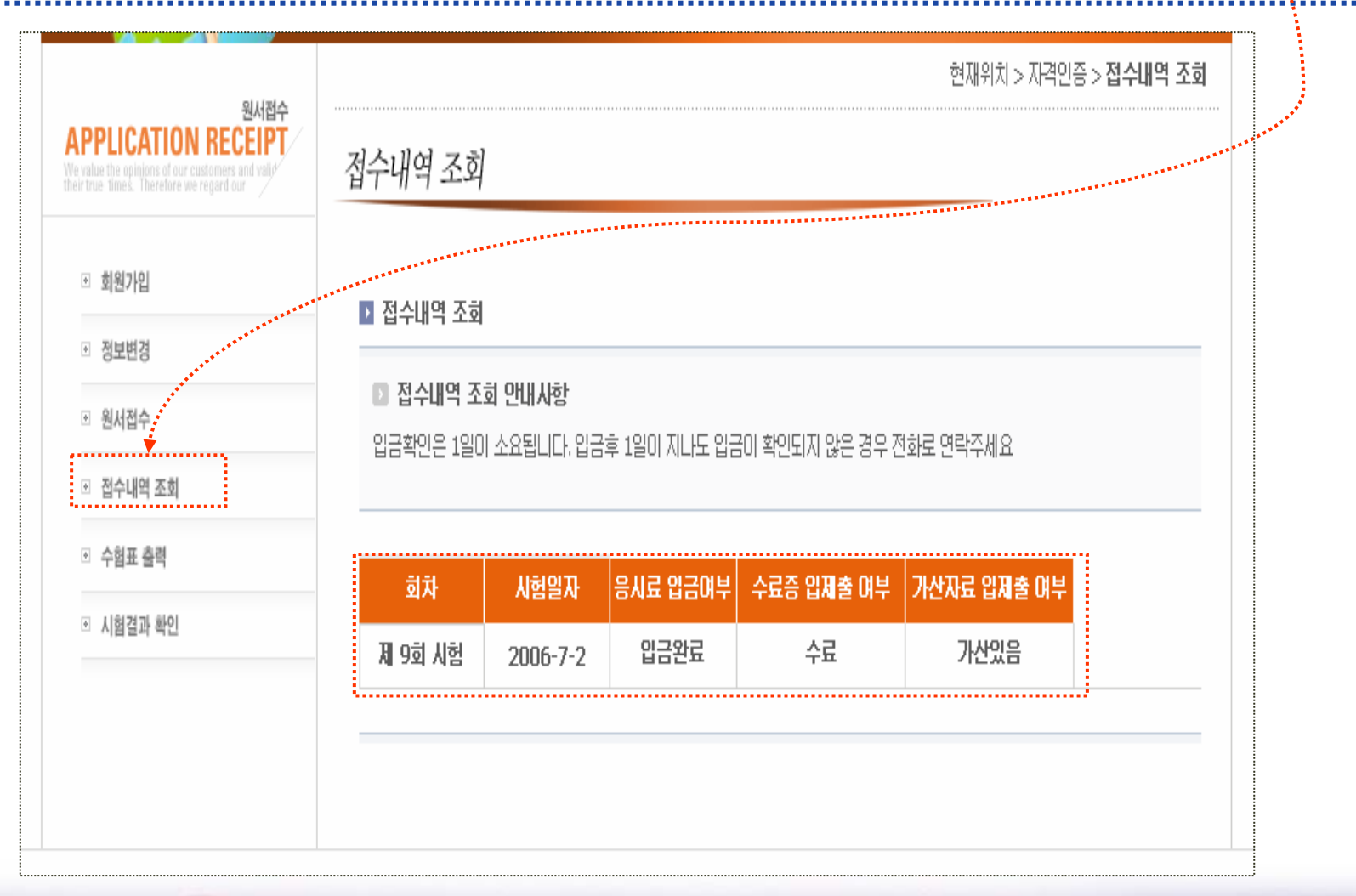

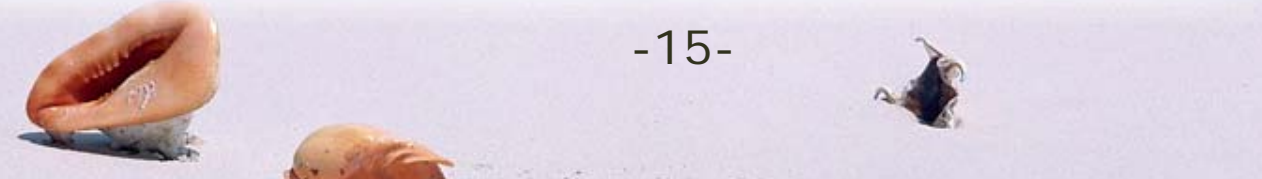

### 5-1. 합격여부 확인 : 아이디와 패스워드를 입력한 후 로그인 함

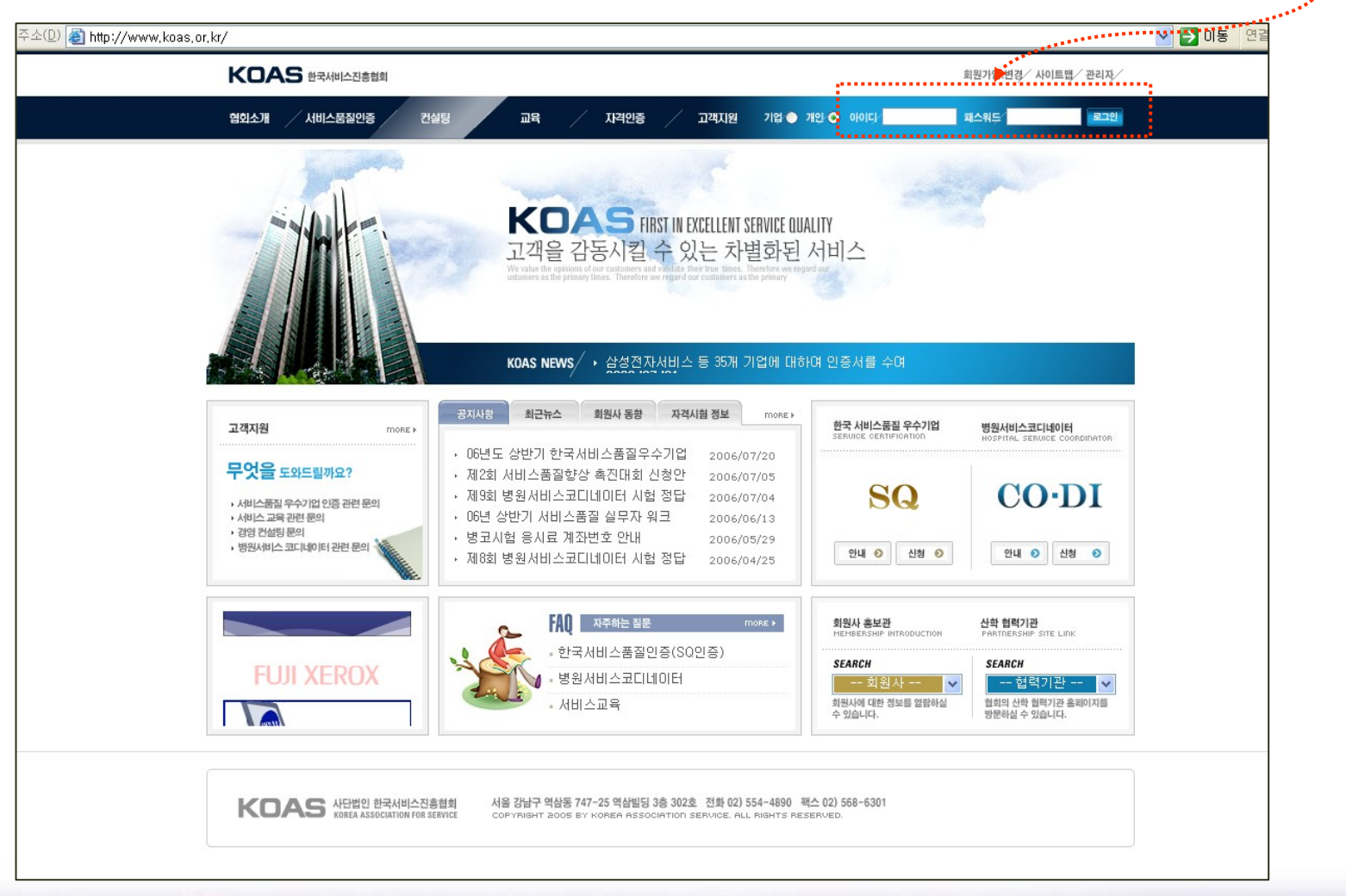

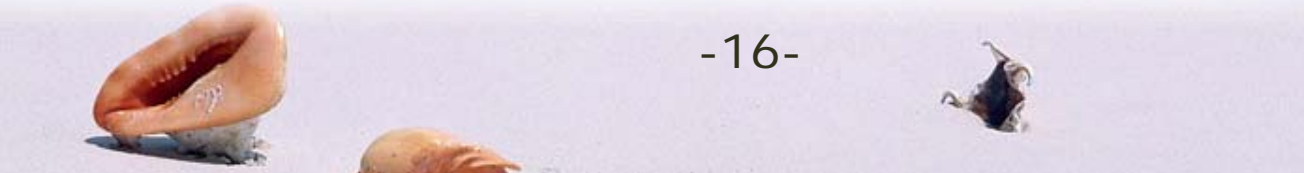

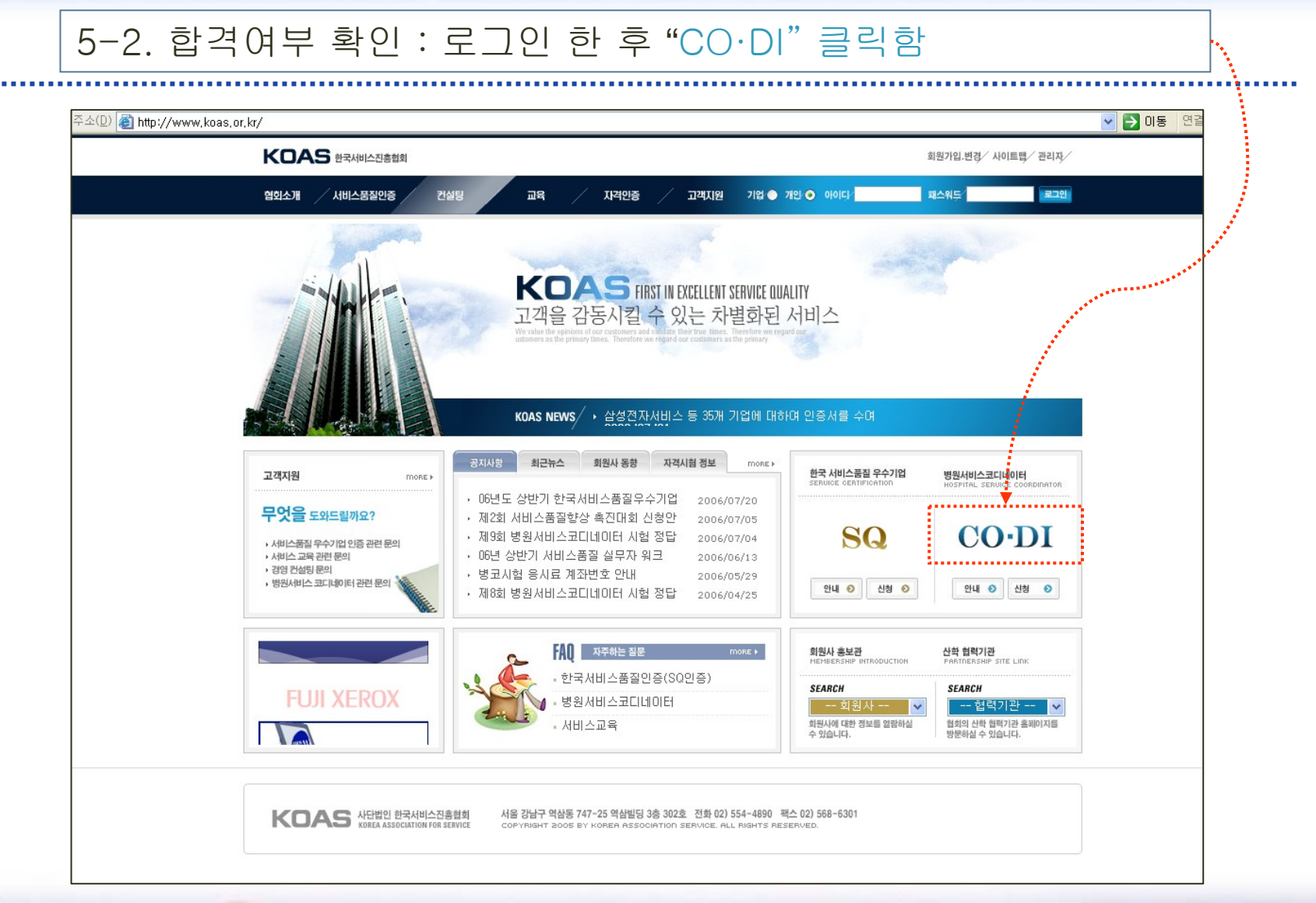

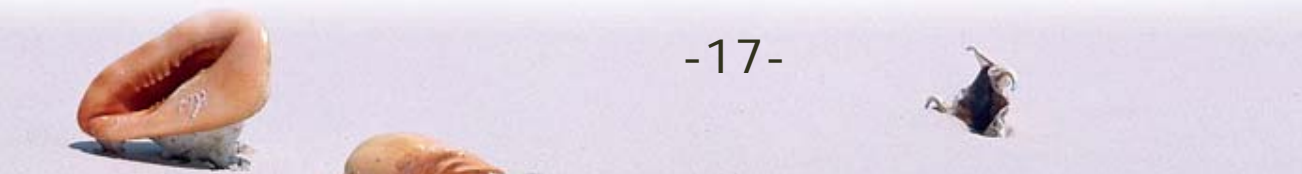

## 5-3. 합격여부 확인 : "시험결과 확인"을 누르면 합격여부 확인됨

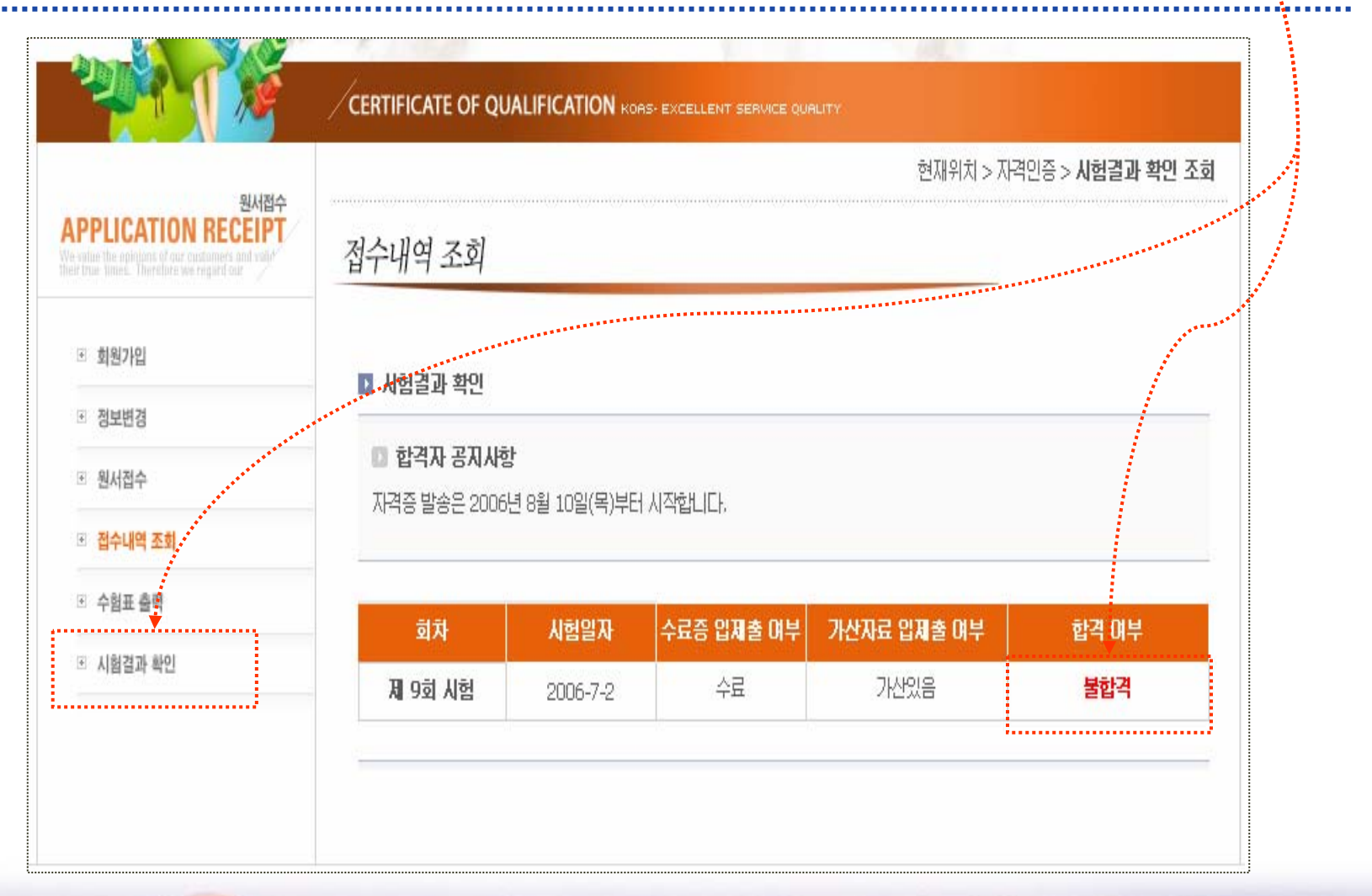

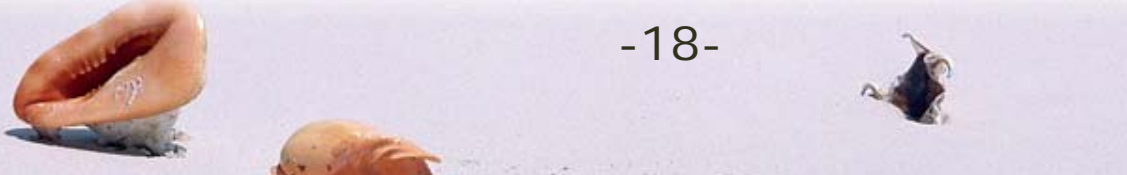